## **InPlace Editor for Confluence**

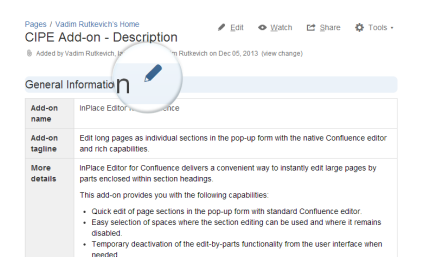

Clicking the Pencil icon next to the heading allows you to launch sectional editing.

## $\boxed{Q_{\rm e}}$ Features **InPlace Editor for 0** thy edit large pages by parts um<br>nas s add-on provides you with the following capabilities is success possible and the propagation of the propagation of the control of the control of the control of the<br>Company of the control of the control of the control of the control of the control of the control of the contro Copport of Hance Connectice cancel prevents you non-being puzzi-intuitive' interface. Vihal  $\Box$  Notify watchers Preview Save

Edit paragraphs in the native Confluence editor that opens in the pop-up form.

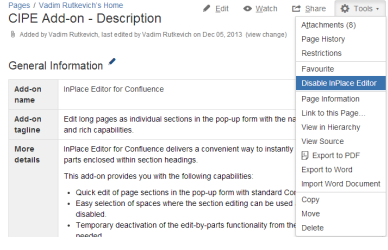

The add-on activates only for the selected spaces and heading levels and can be disabled at once.

## **Contents**